- Quake 3 arena box AI is layered
	- much like a network protocol stack П
	- decisions made at higher layers are executed  $\blacksquare$ through lower layers
- 

# Fuzzy Character Goals Navigation Chats Area awareness system Basic actions Misc AI AI network Commands Team leader AI

- the input and output layer for the bot
- area awareness system is the system which É provides the bot with all information about the world

**Layer one**

- much of the information has already been  $\blacksquare$ preprocessed when building the maps
- some of it will be dynamic  $\blacksquare$
- access to it is fast  $\blacksquare$
- everything the bot senses goes through the Area  $\blacksquare$ Aw areness System AAS
- basic actions are the output of the bot п
	- outputs are presented in a way which is very  $\blacksquare$ similar to keyboard/mouse input of a human player

slide 3 gaius

**Layer two**

- provides the intelligence that is often subconscious to a skilled human player
	- includes AI to select goals using fuzzy logic  $\blacksquare$
	- AI to navigate towards a goal n
	- AI to interpret chats  $\blacksquare$
	- AI to construct chats  $\blacksquare$
- functionality to store and retrieve characteristics of r. bots, for example
	- aim skill  $\blacksquare$
	- $\blacksquare$ aim accuracy
	- aggression
	- weapon jumping  $\blacksquare$

slide 4 gaius

## **Layer three**

- a mixture of production rules П
	- and an AI network with special nodes for  $\blacksquare$ different situations and states of mind
	- $\blacksquare$ very similar to a state machine many if then else rules Ē.
	-
- all higher level thinking and reasoning takes place in Ħ this layer
- it also contains the command module  $\overline{\phantom{a}}$ 
	- which allows the bot to understand orders and  $\blacksquare$ commands
	- from other players or a team leader  $\blacksquare$
- misc AI module supports AI for fighting, navigating  $\overline{\phantom{a}}$ around obstacles and solving puzzles

 $2\pi$ 

3rd

 $\epsilon_{\perp}$ 

### **Layer four**

- one of the bots is designated as team leader which  $\overline{\phantom{a}}$ enables this layer
	- all other bots disable this layer  $\blacksquare$
- typically the leader might request other bot to follow  $\overline{\phantom{a}}$ me
	- $\overline{\phantom{a}}$ track enemy, attack enemy etc

 $\overline{\phantom{a}}$ for each .C file in Sandpit/ioquakelatest/ioquake3/code/botlib

**Tutorial work**

write a one line summary of what it does and Ē. determine to which level it belongs

slide 7 gaius

## **AI system**

- AI system runs in small time frames F
	- referred to as a time-based simulation Ħ
- system runs at 10Hz П
- this matches the game physics, although they are not T. locked in step
- each frame the bot checks upon its health and  $\overline{\mathbb{R}}$ situation and decides the best action to be taken

**Information flow between the layers**

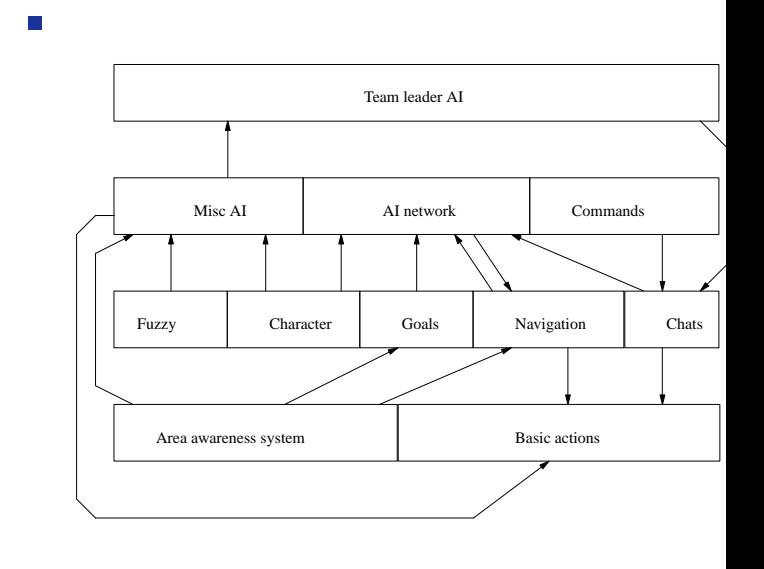

slide 8 gaius

## **Information flow between the layers**

- upward arrows represent information about the bots r. environment and its status
	- used to keep up to date with the world  $\blacksquare$
	- used in the decision making to achieve certain goals
- data moving up the layered architecture represents r. more and more abstract concepts
- all information flowing downwards is from the result П of a decision taken by the bot
	- will normally result in a basic action being taken  $\blacksquare$ 
		- jump, move forward etc  $\overline{\phantom{a}}$
- limited inter layer communication  $\overline{\phantom{a}}$
- in the third layer  $\overline{\phantom{a}}$ 
	- AI network retrieves information from both the  $\overline{\phantom{0}}$ Misc AI and Command components
- in the second layer **The State** 
	- $\blacksquare$ Goals retrieves information from Fuzzy

slide 11 gaius

## **Information flow between the layers**

- code at higher layers requests information from lower П layers
- information readily available is passed back immediately
	- $\overline{\phantom{a}}$ other calculations might need to be made, however such calculations must not take more than a couple of milliseconds
	- otherwise the game will hitch  $\blacksquare$
- T. at 10Hz a delay during a calculation can become noticeable

**Structure of the ioquake game engine**

slide 12 gaius

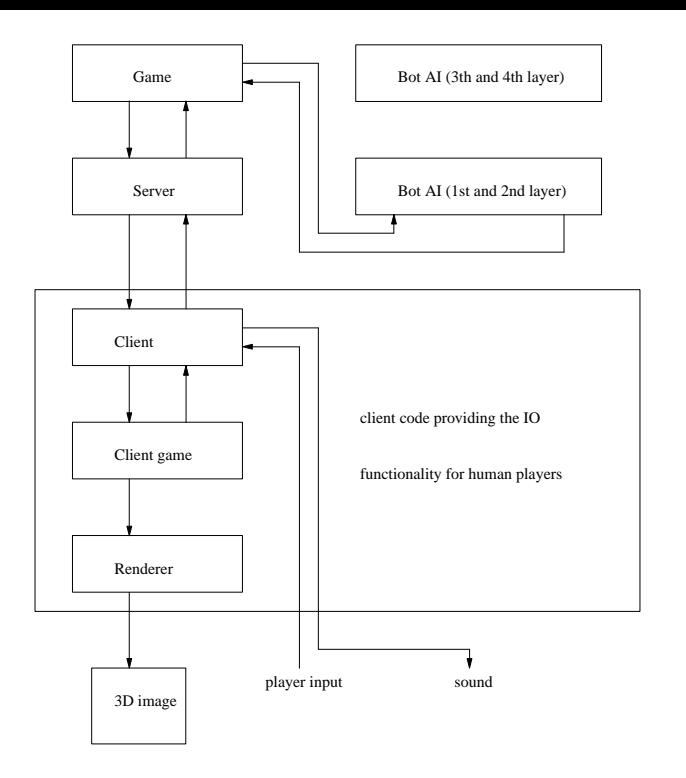

- the game module sets the rules and dictates how the  $\Box$ game works
	- capture the flag or death match or team arena  $\blacksquare$
- server provides functionality to allow players to  $\overline{\phantom{a}}$ connect to the game
- client, client game, and renderer modules  $\overline{\phantom{a}}$ together provide the input/output functionality for the human player

slide 15 gaius

## **Structure of the ioquake game engine**

- client module passes input events to the server
- client also forwards information from the server to the client game
	- for example what is visible  $\mathcal{L}_{\mathcal{A}}$
- slide 16 gaius **Structure of the ioquake game engine**
- client game interprets this information and passes  $\overline{\phantom{a}}$ necessary data to the renderer
- client game sends information about which sounds  $\overline{\phantom{a}}$ can be heard to the client

## **Structure of the ioquake game engine**

- $\overline{\mathbb{R}}$ the game module provides the Area Awareness System with all the necessary information about the state of the game world
- information consists mainly of entity data  $\overline{\phantom{a}}$ 
	- position, type, appearance of entities are  $\blacksquare$ communicated to the Area Awareness System
	- gibs, player models, skins etc  $\overline{\phantom{a}}$
- bot input, or basic actions are sent to the game П module
- RPC marshalling of arguments  $\Box$ 
	- make sure you have read Tanenbaum's  $\blacksquare$ description of how RPC's operate
	- and how marshalling is employed and why it is  $\overline{\phantom{a}}$ necessary
- Andrew Tanenbaum, Modern Operating Systems,  $\overline{\phantom{a}}$ Prentice-Hall International
	- $\blacksquare$ sections 10.3, 10.3.1, 10.3.2

slide 19 gaius

## **md3 bot files**

- a md3 file package is just a zip archive T.
- inside a md3 archive is a collection of files

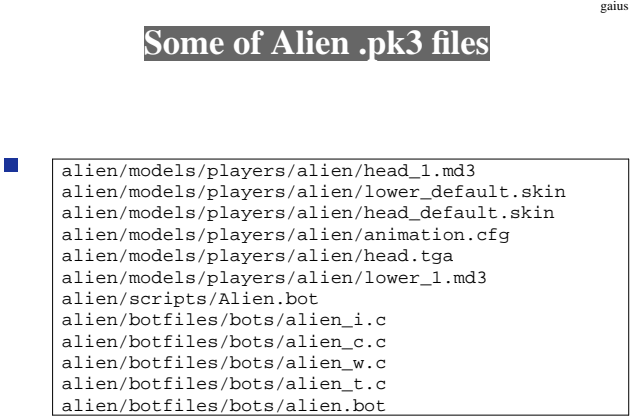

slide 20

## **Some of Alien .pk3 files**

- some of the files have been left out of the list above r. left out different colour alien  $\blacksquare$
- notice that filenames are case insensitive F
	- take care under GNU/Linux which by default  $\blacksquare$ differentiates between case

## **contents of alien/botfiles/bots/alien.bot**

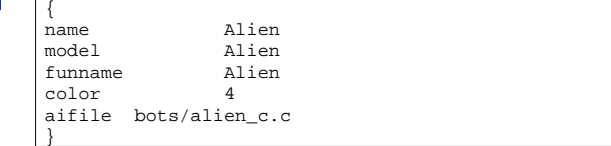

slide 23 gaius

## **Contents of bots/alien\_c.c**

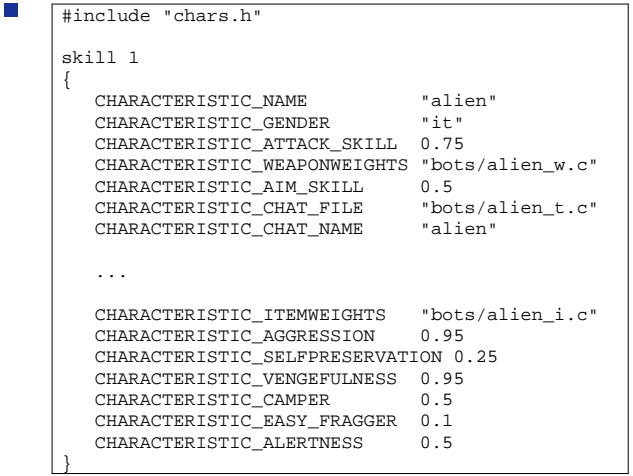

**alien/botfiles/bots/alien\_t.c**

slide 24 gaius

```
\Boxchat "alien"
     {
     #include "teamplay.h"
       type "game_enter"
       {
          "You cannot hide in ", 4, ". This we like.";
          "We hunt. We kill. We feed. Queen happy.";
          "We see ", 1, "! Good sacrifice for Queen. Much joy.
          "There will be much meat in ", 4, ". You will all die."
       }
       type "game_exit"
       {
          "I go find Ripley.";
          "I go find some space marines to play with now.";
          4, " not good.";
          1, " is like newborn from pod.";
       }
       ...
     }
```
slide 25 gaius

- new files: Г
- <name>/models/players/<name>/<name>.body
- F

<name>/bot-<name>/botfiles/bots/<scriptname>

- <name>/models/players/<name>/gibs/ F
	- abdomen.md3 arm.md3 brain.md3  $\blacksquare$ fist.md3 foot.md3 forearm.md3 gibs.jpg intestine.md3 leg.md3 skull.md3
- T. for example in alien we have:

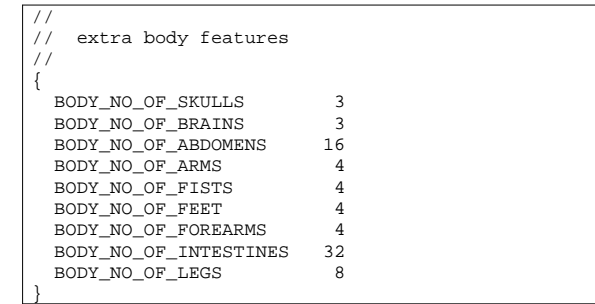

slide 27 gaius

make the model vince into a bot and give him:

BODY\_NO\_OF\_INTESTINES 32<br>BODY NO OF ABDOMENS 32 BODY\_NO\_OF\_ABDOMENS 32

**Tutorial**

and the appropriate number of other entities P.

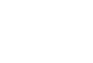

slide 28 gaius

- make a new legoman model copy (lego-red) T.
- which only has one colour and remove the blood **In** from the lego gibs

**Tutorial**

restore the gibs to lego coloursП

 $\overline{\mathbb{R}}$ for example examine botlegoman/botfiles/bots/legoman.py

```
import botlib, time
 id = botlib.bot("localhost", 7000)
 print "hello world, python is alive in Quake 3"
 if id.skill() == 1:
     id.c_name.set("Pylego")
     id.c_gender.set("male")
     id.c_attack_skill.set(0.1)
     id.c_weaponweights.set("bots/Easy_w.c")
     id.c_aim_skill.set(0.5)
     id.c_aim_accuracy.set(0.5)
     id.c_view_factor.set(1.0)
     id.c_view_maxchange.set(90)
     id.c_reactiontime.set(4.0)
     id.c_chat_file.set("bots/Legoman_t.c")
     id.c_chat_name.set("Legoman")
     ...
```
slide 31 gaius

**bot-legoman/botfiles/bots/legoman.py**

```
if id.debug():
    if id.cont():
        print "bot is now active!"
        while True:
            print "trying to crouch"
            id.crouch()
            print "in crouch position"
            time.sleep(1)
            id.jump()
            print "in jump position"
            time.sleep(1)
            id.fire()
            print "fire"
            time.sleep(1)
    else:
       print "cannot start bot"
else:
    print "cannot debug bot"
```

```
Python botlib
```
examine the botlib code and see how the parameters  $\overline{\phantom{a}}$ are marshalled python-bot/botlegoman/botfiles/bots/botlib.py

 $\Box$ 

slide 32 gaius